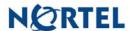

# **Nortel Threat Protection System SEU/Rule Update**

Date: 2007-08-21

This update is SEU 93 for all models of the 4.6 and 4.5 series of the Defense Center and Intrusion Sensor.

#### Synopsis:

The Nortel TPS team has continued research into multiple vulnerabilities affecting Microsoft products and has updated a number of rules as a result of this ongoing work. The Nortel TPS team is also aware of a vulnerability affecting the iPhone from Apple.

#### **Details:**

### Apple iPhone Safari (Mobile Safari) CVE-2007-3944:

Safari for the iPhone suffers from a programming error that may allow an attacker to execute code on an affected system.

A rule to detect attacks targeting this vulnerability is included in this release and is identified as SID 12286.

### Microsoft Security Bulletin MS07-042:

Microsoft XML Core Services suffers from programming errors to the extent that it is possible for a remote attacker to execute code on an affected system. It may be possible for the attacker to take complete control of the target system.

A rule to detect attacks targeting this vulnerability has been updated and is identified as SID 12279.

#### Microsoft Security Bulletin MS07-043:

Programming errors affecting Object Linking and Embedding (OLE) Automation as used in various Microsoft products may allow an attacker to execute code on a vulnerable system.

A rule to detect attacks targeting this vulnerability has been updated and is identified as SID 12279.

## Microsoft Security Bulletin MS07-044:

Microsoft Excel may allow an attacker to execute code via a Workspace index value which can be manipulated to cause a memory corruption on an affected system.

A rule to detect attacks targeting this vulnerability has been updated and is identified as SID 12284.

**WARNING**: Nortel Threat Protection System customers must upgrade to 4.5.1 prior to applying this patch. Failure to upgrade will result in sensor failure when installing these rules.

Snort Engine Updates: In Threat Protection System v4.1, Snort Engine Updates (SEUs) replaced rule pack updates as the mechanism for updating Snort and Snort-based rules. In addition, SEUs can provide new and updated preprocessors and protocol decoders that aid in detecting intrusion attempts.

Note that SEUs can contain new binaries (in the form of shared object rules and new versions of Snort), so make sure that your process for installing new SEUs complies with your network and security policies.

Shared Object Rules: Shared object rules (SORs) are a new type of rule that allows the Nortel Threat Protection System Team more flexibility in detecting possible intrusions. SORs are delivered in SEUs in binary format as compared with the text rules (now called standard text rules or STRs) that were provided in previous rule packs.

You can view the rule documentation and create copies of shared object rules just as you could with standard text rules. However, you can only view and modify attributes such as the message or the source and destination ports and addresses in the rule header. You cannot view or modify the rule keywords section, including rule content keywords. Note that you can still create and modify your own standard text rules, and you can view, copy, and modify any of the legacy standard text rules.

How to get help: If you have purchased a Nortel service program, contact Nortel Technical Support. To obtain contact information online, go to www.nortel.com, and then click on Technical Support.

From the Technical Support page, you can open a Customer Service Request online or find the telephone number for the nearest Technical Solutions Center. If you are not connected to the Internet, you can call 1-800-4 NORTEL (1-800-466-7835) to learn the telephone number for the nearest Technical Solutions Center.

An Express Routing Code (ERC) is available for many Nortel products and services. When you use an ERC, your call is routed to a technical support person who specializes in supporting that product or service. To locate an ERC for your product or service, go to http://www.nortel.com/support. Click on the link for Express Routing Codes located at the bottom-right corner of the Web page.